#### **General Information**

Why Use GWTW? GWTW Command Line GWTW.INI Virus Protection Why Register? Shareware Notice & Disclaimer

#### **Menu Items**

**Settings Directory Mouse** Port Clear Screen **File Transfer** Help Miscellaneous

**Keyboard Topics** Windows Keys The Index contains a list of all Help topics available for GWTW. For information on how to use Help, press F1.

## **Why Use GWTW?**

GWTW is Windows application that enhances the play of the BBS door game Global War. Additionally, GWTW is a fully functional terminal program.

## **GWTW Command Line**

**Syntax:** gwtw *[options]*

# **Options:**

/o = do not send the modem init string

#### **GWTW.INI**

GWTW.INI is a file that, in order to be read, must reside in the same directory as GWTW.EXE and is of the following form:

#### **[GWTW]**

**Owner=**

**[COMMUNICATIONS] ComPort=1 Baud=2400 Parity=N DataBits=8 StopBits=1 LocalEcho=N FlowControl=N [KEYS] F1= F2= F3= F4= F5= F6= F7= F8= [MODEM] InitString=ATQ0V1X3| DialPrefix=ATDT DialSuffix=| [CURRENT DIRECTORY] Path= [DIRECTORY] Name1= Name2= Name3= Name4= Name5= Name6= Name7= Name8= PhoneNumber1= PhoneNumber2= PhoneNumber3= PhoneNumber4= PhoneNumber5= PhoneNumber6= PhoneNumber7= PhoneNumber8= Dial=1**

**[GW]**

#### **MapFile=war.clr**

The values shown above are the defaults. Registered users are given an encoded string for the Owner variable which results in the suppression of the registration requests. None of the variables are required, nor does GWTW.INI need to exist.

## **Virus Protection**

If GWTW detects that it has been modified in any way, it will refuse to run.

#### **Why Register?**

The main reason to purchase any program is because it is ethically correct. Not registering is an abuse of the shareware concept and in the long run will cause this method of distribution to disappear. GWTW represents a large investment of time and money and as such the author expects compensation if you use GWTW beyond the trial period. You need only register once for all 1.x versions of GWTW.

#### **Shareware Notice & Disclaimer**

GWTW 1.01 Copyright (c) 1991-1991 Terratech. All rights reserved.

> $-$  S H A R E W A R E  $-$ User-Supported Software

If you continue to use this program after the 7 day trial period, please remit \$20 to:

- Terratech -19817 61st Ave. S.E. Snohomish, WA 98290

You are encouraged to copy this program as described below.

\*\* NOTICE: Users of this program are granted a limited license to make copies of this program for trial use by others on a private non-commercial basis. This limited license does not include:

 1. Distributing this program in connection with any other product without written permission from **Terratech** 

- 2. Making the program available for any consideration other than a minimal 'disk fee'
- 3. Distributing the program in modified form

TERRATECH DISCLAIMS ALL WARRANTIES, EITHER EXPRESS OR IMPLIED, INCLUDING, BUT NOT LIMITED TO IMPLIED WARRANTIES OF MERCHANTABILITY AND FITNESS FOR A PARTICULAR PURPOSE, WITH RESPECT TO THE PRODUCT. SHOULD THE PROGRAM PROVE DEFECTIVE, THE PURCHASER ASSUMES THE RISK OF PAYING THE ENTIRE COST OF ALL NECESSARY SERVICING, REPAIR, OR CORRECTION AND ANY INCIDENTAL OR CONSEQUENTIAL DAMAGES. IN NO EVENT WILL TERRATECH BE LIABLE FOR ANY DAMAGES WHATSOEVER (INCLUDING WITHOUT LIMITATION DAMAGES FOR LOSS OF BUSINESS PROFITS, BUSINESS INTERRUPTION, LOSS OF BUSINESS INFORMATION AND THE LIKE) ARISING OUT OF THE USE OR THE INABILITY TO USE THIS PRODUCT EVEN IF TERRATECH HAS BEEN ADVISED OF THE POSSIBILITY OF SUCH DAMAGES.

This menu item contains the sub-menus:

Communications... Current Directory... Keys... Modem... Save

# **Directory**

This menu item contains the sub-menus:

Dial...  $\overline{\text{Save}}$ 

#### **Mouse**

Selection of this item toggles the special "click and send" feature. The current state if the mouse is always displayed.

With a word defined as a continuous sequence of a combination of letters, numbers, periods and colons, left clicking in a word will send the word. However, when a word that contains a colon is selected only the character immediately to the left of the colon will be sent. Additionally, abbreviated country names on the Global War maps are appropriately handled.

Right clicking always sends a carriage return as long as the mouse cursor is within the client area of the GWTW window..

#### **Port**

Selection of this item toggles the state of the communications port. The current state of the port is always displayed.

In order to perform external file transfers, take the following actions:

- 1. Toggle the port off.
- 2. Run the file transfer program of your choice.
- 3. Toggle the port on.

#### **Clear Screen**

Selection of this item clears the screen.

## **File Transfer**

This menu item contains the sub-menus:

Abort Download... Upload... Protocol

## **Help**

This menu item contains the sub-menus:

Index About

## **Miscellaneous**

The vertical bar character (|) denotes a carriage return in a string.

If the port is off, the flashing cursor will not be displayed.

## **Communications**

This dialog box is used to set the port, baud, parity, data bits, stop bits, local echo and flow control.

# **Current Directory**

This dialog box is used to set the default directory and view the requested file names.

# **Keys**

This dialog box is used to define the keys F1 to F8.

## **Modem**

This dialog box is used to define the various modem strings.

# **Directory**

# **Dial**

This dialog box is used to define and select dialing directory entries.

# File Transfer

#### **Protocol**

This menu provides for the selection of Xmodem-1K or Ymodem-Batch.

## **Windows Keys**

The keyboard topics below come from Help for Windows. Choose from the following list to review the keys used in Windows:

Cursor Movement Keys Dialog Box Keys Editing Keys Help Keys Menu Keys System Keys Text Selection Keys Window Keys

## **Cursor Movement Keys**

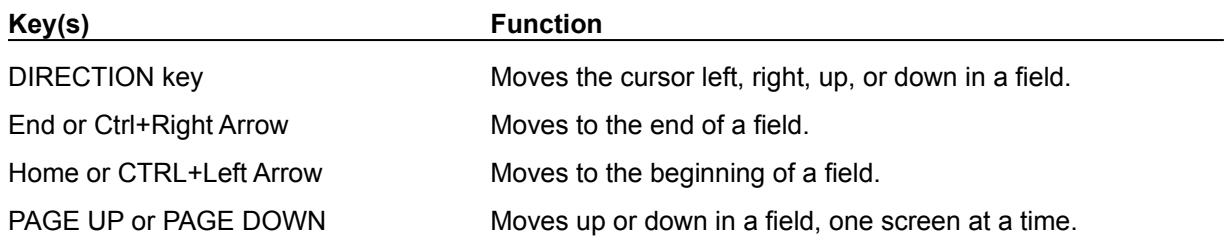

# **Dialog Box Keys**

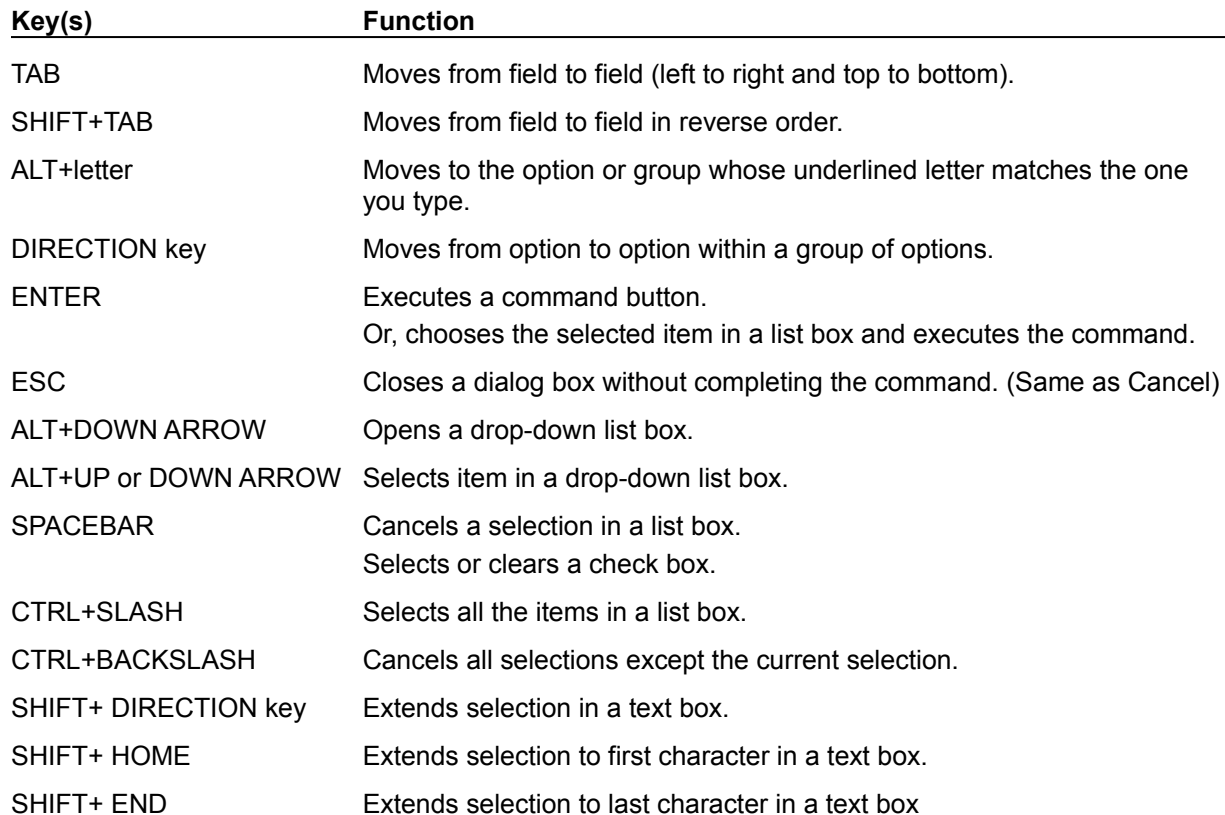

# **Editing Keys**

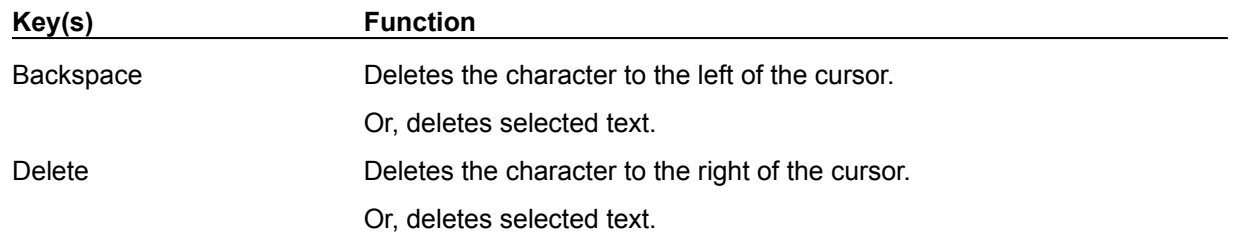

# **Help Keys**

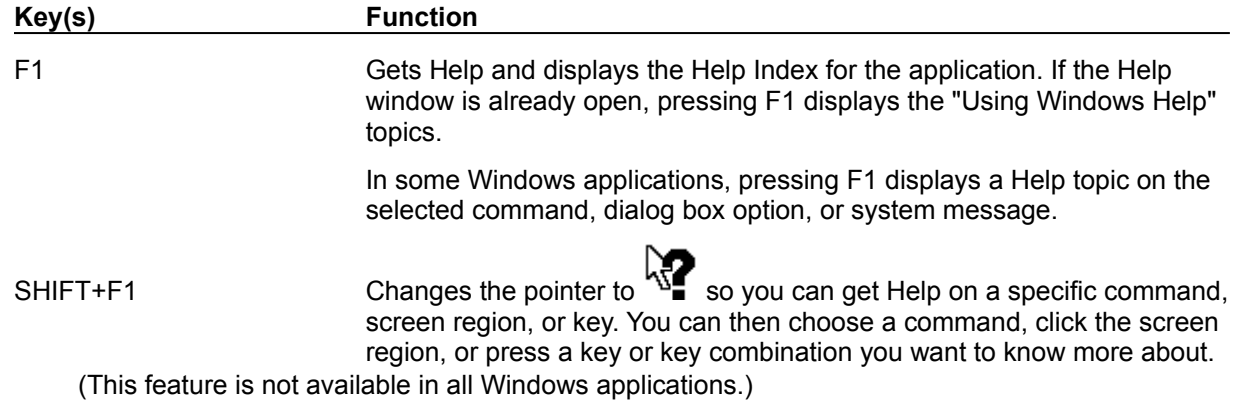

# **Menu Keys**

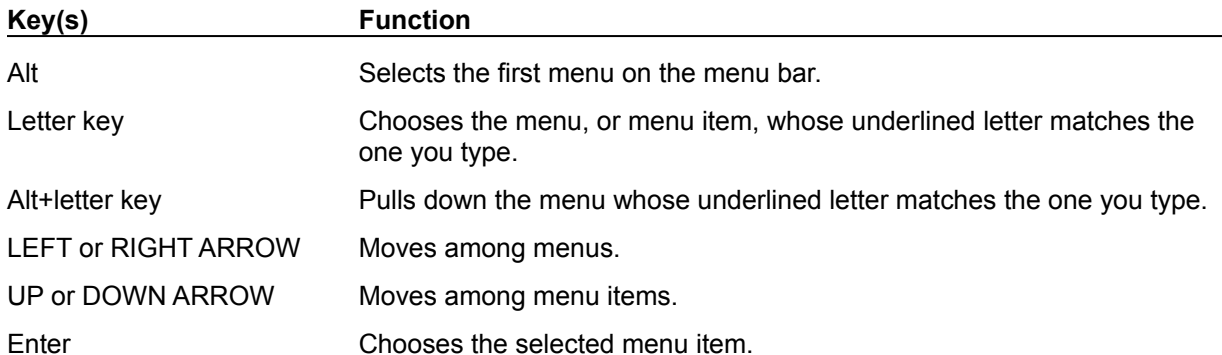

# **System Keys**

The following keys can be used from any window, regardless of the application you are using.

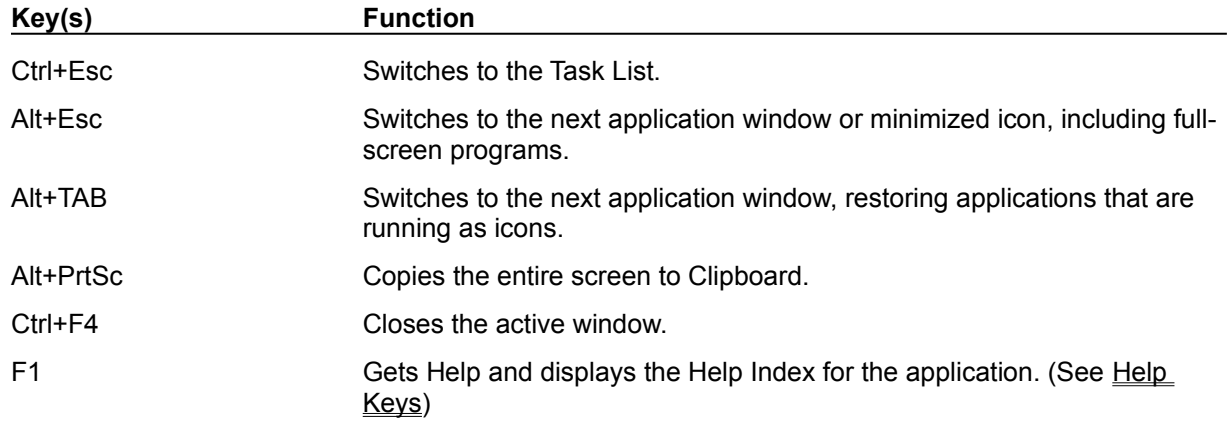

## **Text Selection Keys**

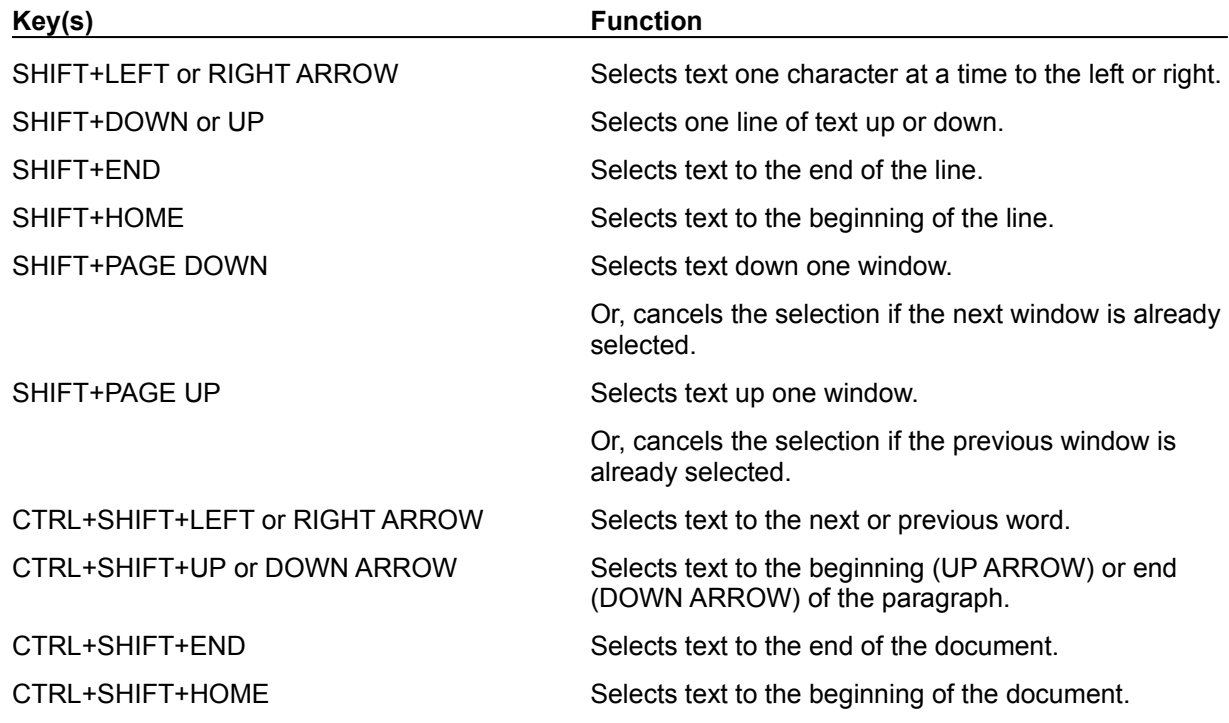

## **Window Keys**

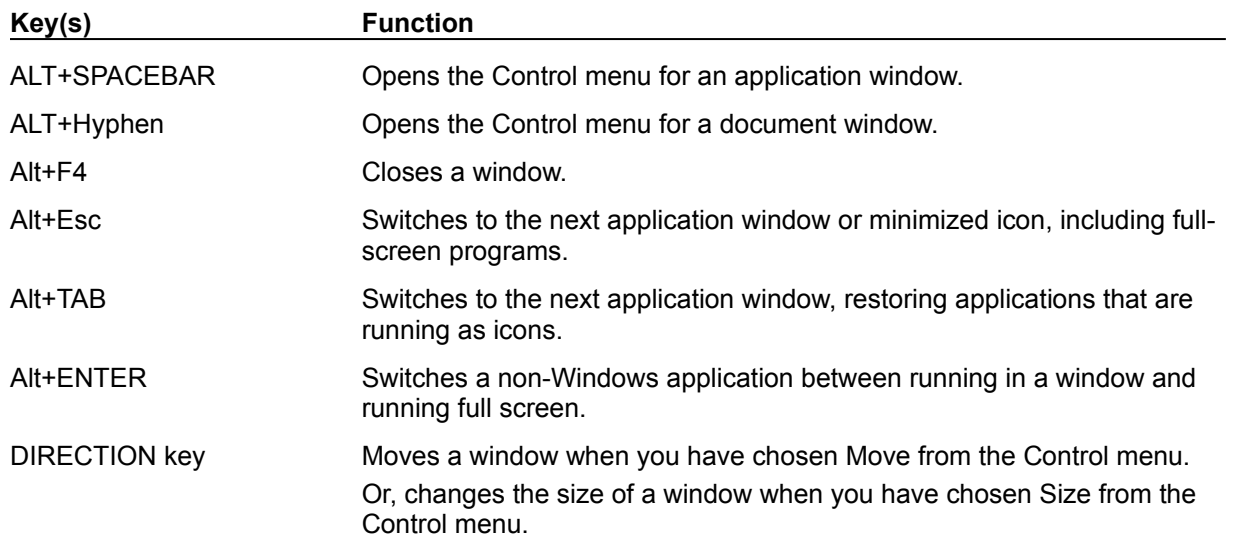